# **SIEMENS SIMATIC S5-101U Programmable Controller**

Programming Instructions Order No.: GWA 4NEB 810 2120-02 a

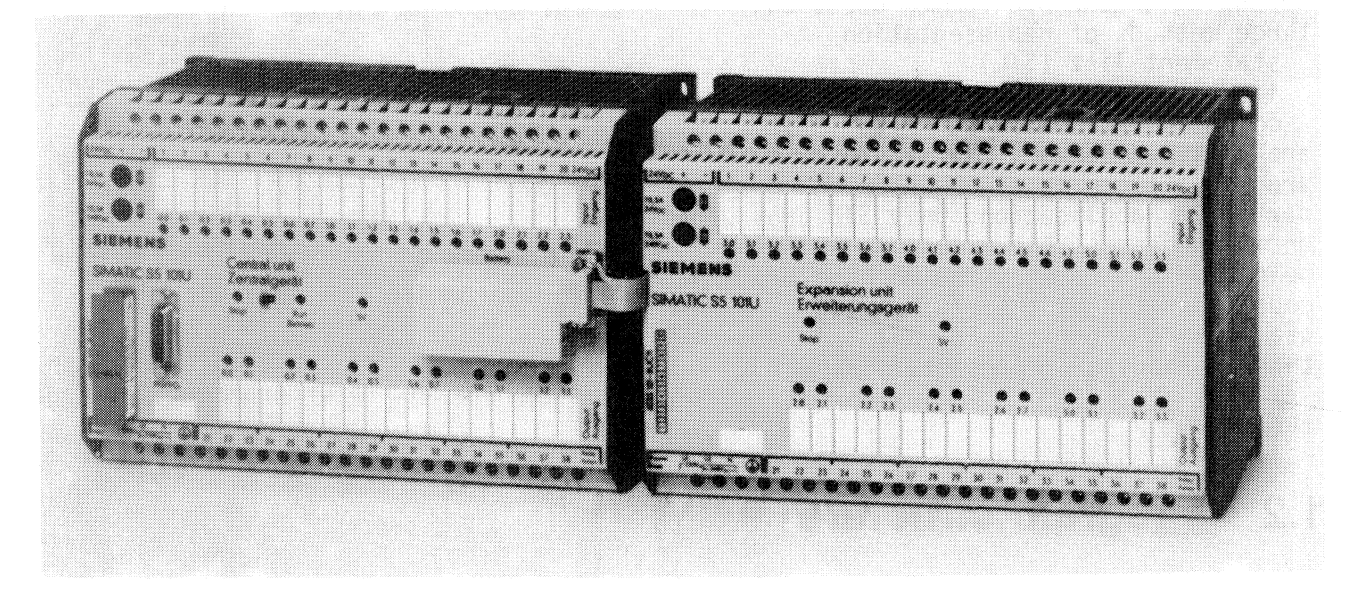

Fig. 1 S5-101U programmable controller

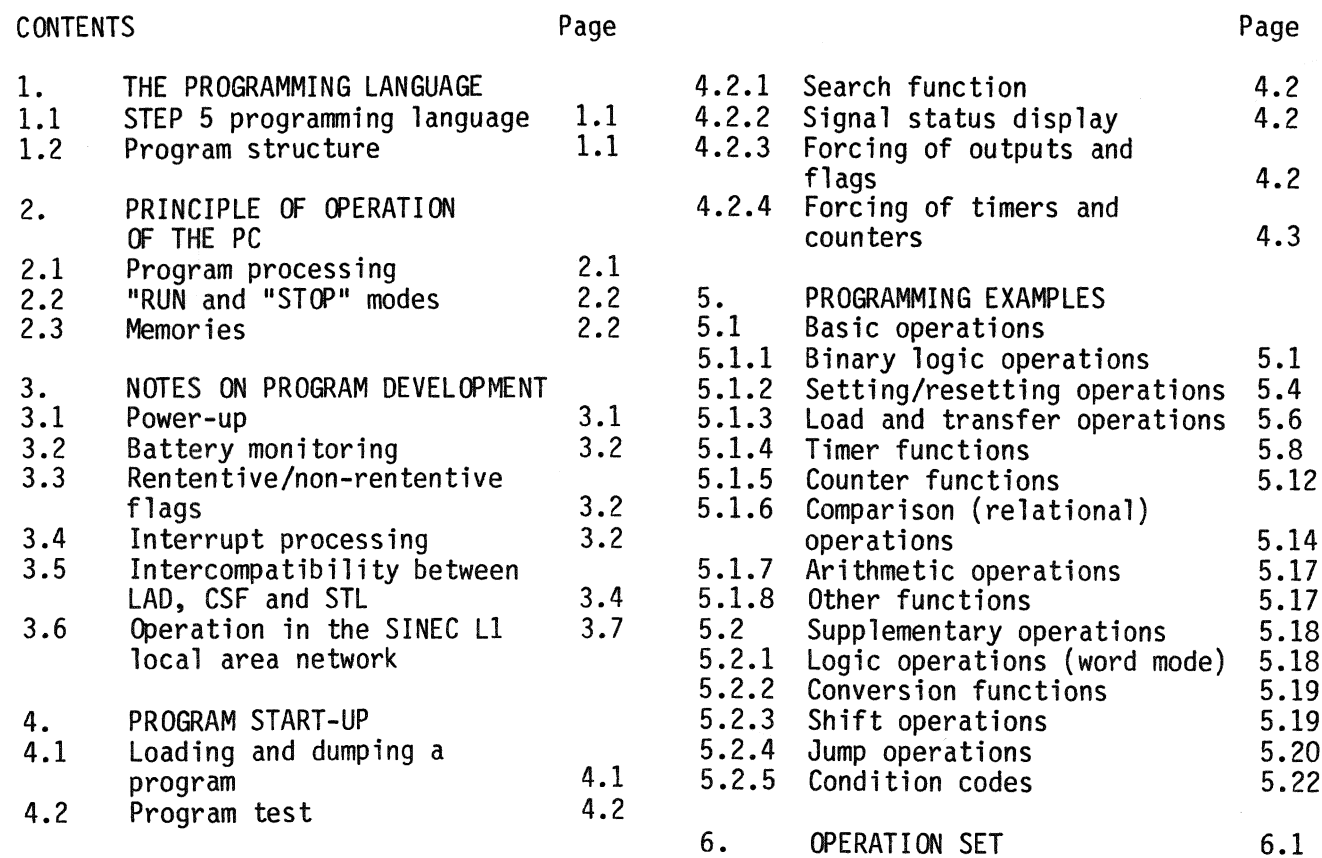

# **1. The programming language**

# **1.1 STEP 5 programming language**

The user programs are written in the STEP 5 programning language. The statements of this language permit not only the programning of simple binary functions but also the programming of complex digital functions. Depending on the programmer used, all three methods of representation statement list (STL) ladder diagram (LAD) control system flowchart (CSF) are possible so that the method of programming can be adapted to the particular application. Only STL programming is possible with the handheld 605U programmer. The machine code generated by the  $670/675$  programmers is identical for all three methods of representation.

# **1.2 Program structure**

The user program consists of up to 1024 statements and can be written as a program block (PB) or function block (FB). **WFy PBl** at **FBI can k exwwted on %c S5+1O1U programable contrallsr,** 

#### Program block

A program block can be programmed and documented in a11 three methods of representation (STL, LAD and CSF). A program block can be translated from one method of representation into the two other methods with the 670/675 programmers provided certain programming rules are observed (see Section 3.4). For users familiar with contactors and re1 ays, the LAD method is recommended since the ladder diagram has very close similarities with schematic circuit diagrams.

Program blocks are used especially when a CRT-based programmer is available and programming or documentation is to be made in graphic form.

Note: Supplementary operations must not be used in PB1.

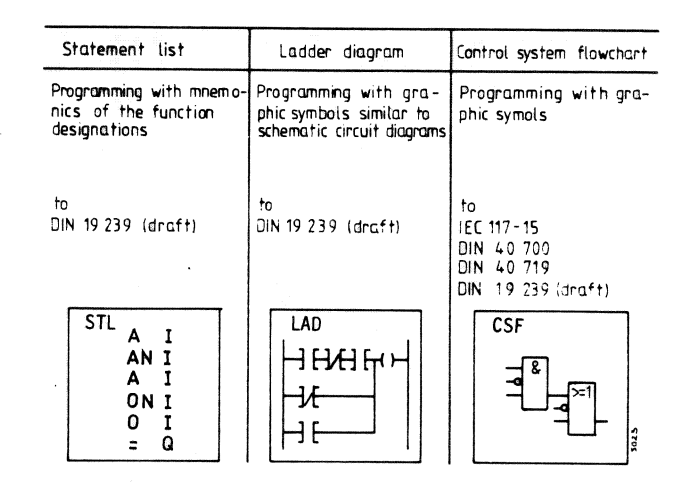

Fig. 2: Methods of representation with the STEP 5 programming language

#### Function block

Function blocks can only be written and documented in STL form. Jump operations make it possible to enhance the structuring of the user program and thus also its capabilities. Short, constant response times to interrupts can be implemented with load and transfer operations in conjunction with jump operations (see Section 3.4).

# **2. Principle of operation**

## **2.1 Program processing**

The control functions of the lOlU are defined by a user program. In order to be able to scan the user program cyclically statement by statement, the CPU has to perform the following functions:

- 1. In the case of a cold restart (power switch from "Off" to "On" or mode selector from "Stop" to "Run"), the process output image\* is erased, i.e. all outputs are set to zero.
- 2. The process input image\* is updated, i.e. all signal statuses of the inputs are scanned and written into the process input image.
- 3. The user program (PB1 or FB1) is scanned and processed statement by statement. When scanning the signal statuses of the inputs, the CPU accesses the process input image and not the actual inputs. When latching and unlatching the outputs (coils), only the process output image is overwritten to begin with.
- 4. Once the user program has been processed, the process output image is transferred to the actual outputs.
- 5. Points 2, 3 and 4 are handled cyclically.

Cold restart Erase process output image <u>I Cycle checkpoint</u> Read process Inputs input image H Last statement 2nd statement Transfer process I output image to Outputs the outputs

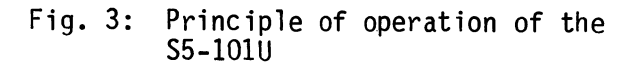

A scanning operation from cycle checkpoint to cycle checkpoint takes approx. 70 ms for 1024 statements (binary). If a scanning cycle is not completed within 300 ms due to program errors \* Process I/O image:<br>or faults, an internal monitor responds, Internal memory area in which the<br>the PC enters the "Stop" status and signal status ("0" or "1") of the or faults, an internal monitor responds, Internal memory area in which the the PC enters the "Stop" status and signal status ("0" or "1") of the all outputs (coils) are switched off. inputs/outputs is stored.

# **The "Run" and "Stop" modes 2.2 1**<br>"RUN" mode

#### "RUN" mode

In the "RUN" mode, the program is scanned cyclically from cycle checkpoint to cycle checkpoint. The PC is brought into the "RUN" mode by

- switching the mode selector to "RUN"
- selecting the "PC RUN" function of the programner (mode selector in "RUN" position)
- and on recovery of the power supply if the mode selector is at "RUN" and was in the "RUN" position prior to the power failure.

"STOP" mode

In the "STOP" mode, the program is not scanned and the outputs (coils) are disabled. While the PC is in the "STOP" state, all timers and counters and the process 1/0 image retain the values or states they had in the last scanning cycle prior to the PC entering the "STOP" state. If the PC is switched to "RUN", the timers and counters  $(0...7)$  are reset. The non-retentive flags and the process 1/0 image are erased. The PC is brought into the "STOP" mode by

- switching the mode selector to "STOP" - selecting the "PC STOP" function on the programmer
- faults or errors in program scanning, e.g. time-out or operations that can not be interpreted by the PC.

The cause for the PC entering the 'STOP" state can be traced with the aid of the "DISPLAY ESTACK" function of the programner (see Section 4.2 of Operating Instructions).

#### $2.3$ **Memories**

The PC has an internal program memory, the data of which can be supported for three years by a backup battery. There are also two different memory submodules (see Fig. 4).

The memory submodules are used for program dumping or for copying the program should only one memory submodule be used for a number of PCs. On power-up or when the PC is switched to "RUN", the contents of the memory submodule are always copied into the internal memory and processed there.

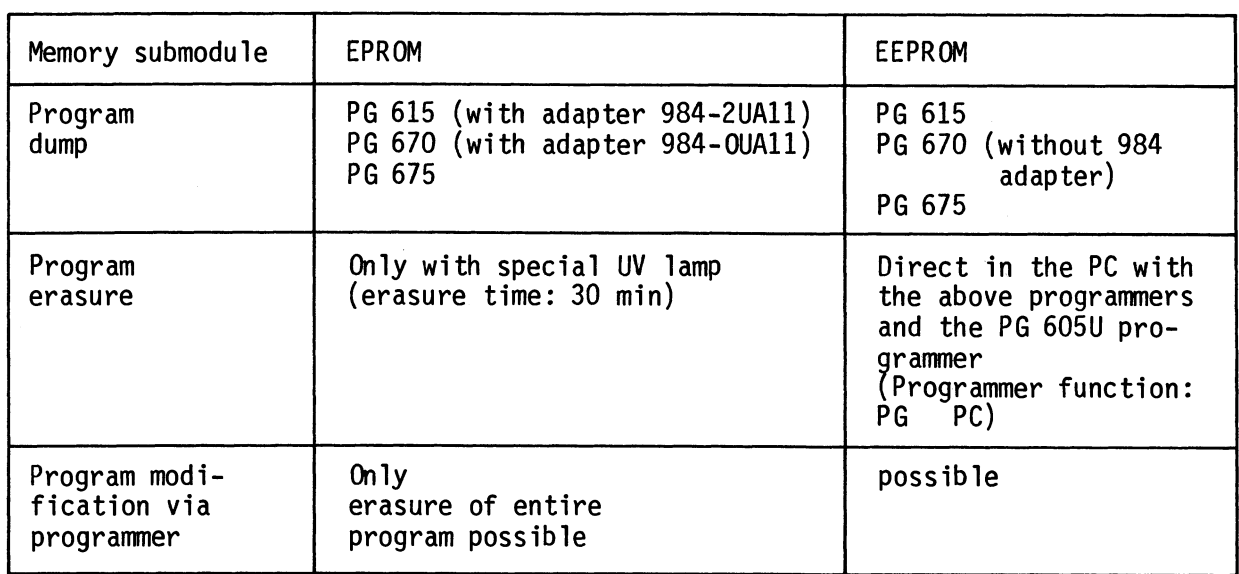

Fig. 4: Differences between the EPROM and EEPROM submodules.

# **3. Notes on program development**

#### $3.1$ **Power up**

When the power supply is switched on or on recovery of the power supply after a power failure, the PC assumes the following states without having to take any additional measures in the user program:

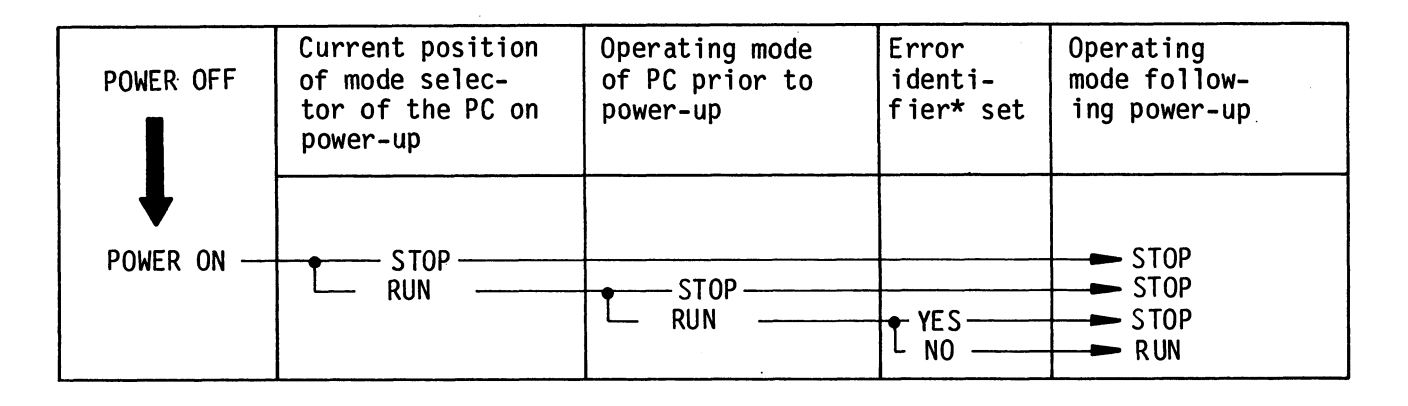

Fig. 5: Automatic mode setting following power-up

#### Prevention of automatic restart in general

Flag\* F 63.7 can be used to prevent automatic restart on power-up. This flag is set by the operating system of the PC on power-up if the "RUN" mode is set and was set prior to power-down. In order to enable manual restart, flag F 63.7 is reset in the "STOP" mode. It can also be reset by the user program (e.g. in conjunction with an input signal).

\* Internal relay equivalent

Programning example

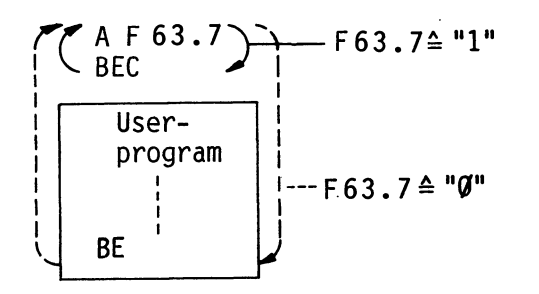

\* A fault has occurred in program scanning and the reason for this is stored in the interrupt stack.

Preventinq automatic restart on battery fail **ure** 

Flag F 63.6 can be used to prevent automatic restart on battery failure (retentive flags reset). Flag F 63.6 is set by the operating system of the PC on power-up if the backup battery fails or is not connected. The PC must be set to the "RUN" mode in this case. Flag F 63.6 is reset by the "ERASE PROGRAM" function or by the user program (e.g. in conjunction with an input signal).

Programming example

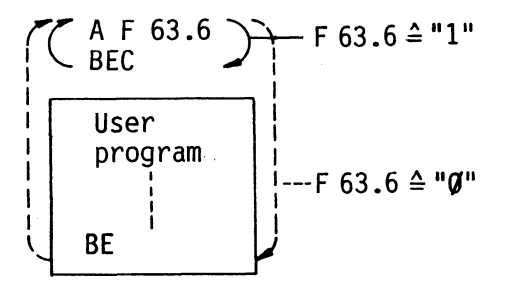

# **3.2 Battery monitoring**

Flag F 63.6 is used for monitoring the The PC must be in the "RUN" state. battery.

This flag is set by the operating system GRAM" function of the programner or by of the PC on power recovery and during the user program. The user can therefore<br>the normal scanning cycle if failure the determine how the PC is to react to of the battery backup voltage is detected. backup battery failure.

Flag F 63.6 is reset by the "ERASE PRO-

#### Rententive/non-rententive flags 3.3

The S5-101W has a total of 512 flags. The flag area is subdivided as follows:

Retentive flags (F  $0.0...$ F 31.7)

- retain their last state prior to power-down on power-up (with backup battery only)
- retain their last state when the mode is changed from "STOP" to "RUN" (with and without backup battery)
- are reset like the non-retentive flags on power-up (without backup battery)
- can also be reset by the user program ("ERASE PROGRAM" function).

By using retentive flags, the last status of the plant or machine prior to the PC leaving the "RUN" mode can be stored. On restart, the plant or machine can resume operations at the point at which it was stopped.

#### **Interrupt processing**  3.4

When an interrupt signal (e.g. emergency off) from the process is received by the PC, the latter interrupts cyclic scanning of the user program and inititates the processing of a specific interrupt routine. Interrupt processing with the S5-101U is defined exclusively by the user program so that each input and output can be used for interrupt processing.

Non-retentive flags (F 32.0.. .F 63.7)

- are reset when the PC mode changes from "STOP" to "RUN" and on power-up.

Flags F 61.0 - F 62.7 are reserved as coordinating fl ags for operation in the SINEC L1 local area network; flags F 63.0 - F 63.7 are reserved as system flags. Since they are affected by the PC operating system, they must not be used as flags in the normal sense.

In order to achieve minimum response times, the inputs and outputs are referenced direct, i.e. outside cyclic program scanning. The load/transfer operations "LPB" (inputs) and "TPB" (outputs) are available for this purpose.

A more or less constant response time is achieved if the scanning of the inputs programmed by the user as interrupt inputs is uniformly distributed over the entire user program. Fig. 6 shows a user program with interrupt processing. Task: When input I  $0.0$  becomes "1", outputs Q **@.g.** .. Q 0.7 are to assume the state of flags  $F$  3. $\emptyset$ ...  $F$ 3.7. In order to keep the response time as short and constant as possible, ten interrupt scans should be written in the user program.

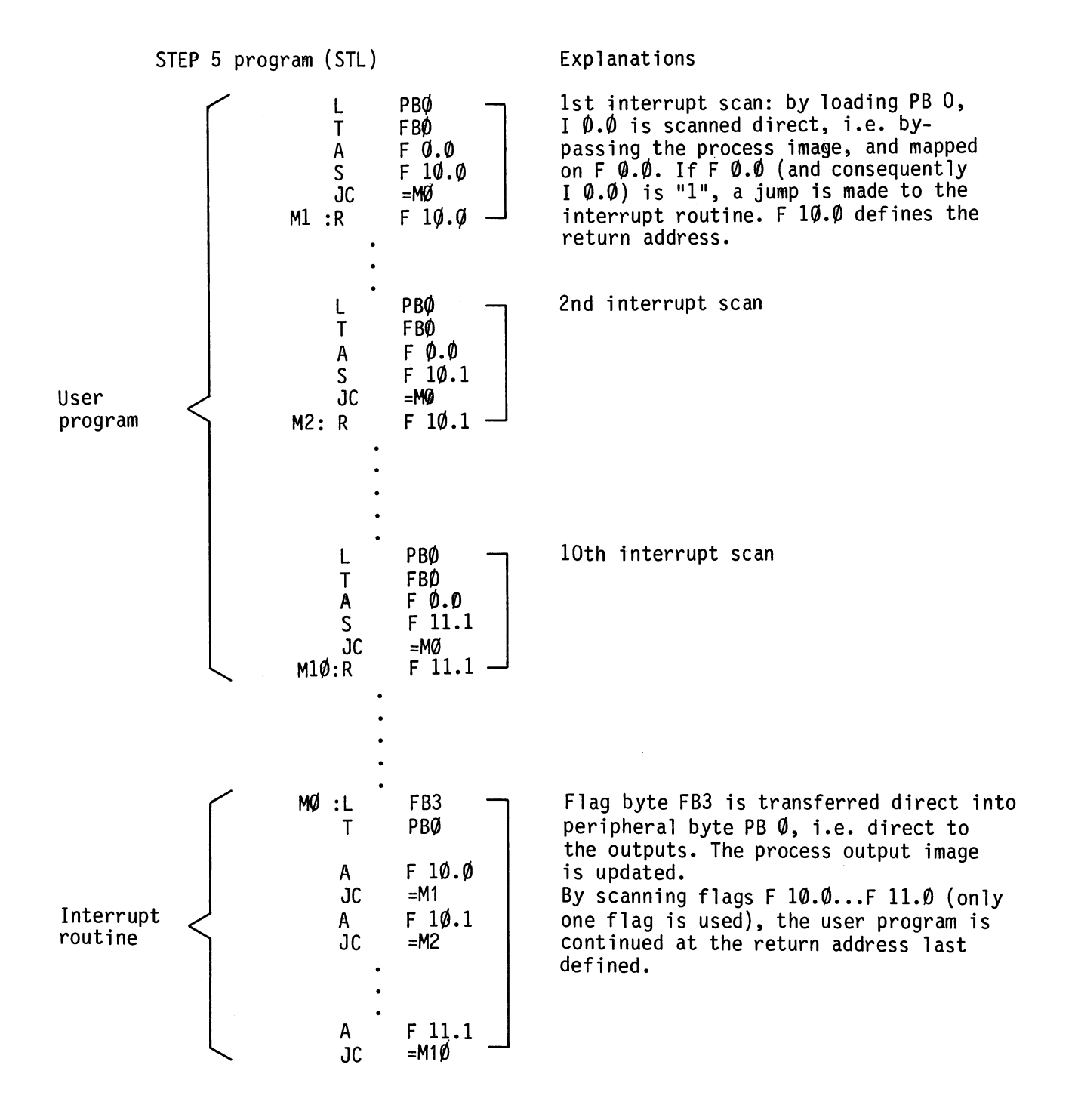

Fig. 6: Example of a user program with interrupt scanning

# **3.5 Intercompatibility between LAD, CSF and STL**

#### General

Each of the methods of representation in the STEP 5 programming languages has specific properties and limitations. Consequently, a program block written

in STL cannot simply be displayed as an LAD or CSF and the graphic methods of representation, LAD and CSF, may not always be fully compatible. In other words, one form cannot always be translated back into the other form.

an LAD or CSF, it can always be translated back into STL form. The state of the STEP 5 programming language

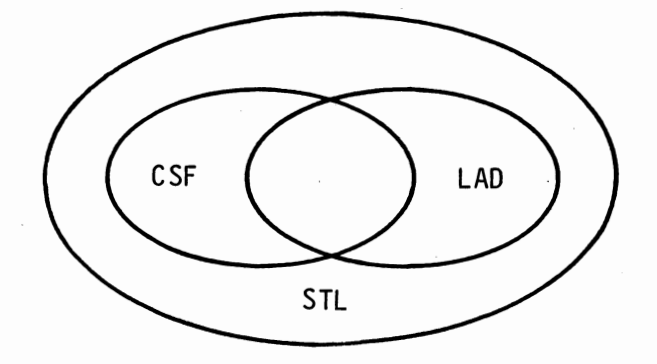

If the program has been entered as Fig. 7: Range and limitations of the<br>an LAD or CSF, it can always be trans-<br>methods of representation in the

The aim of this section is to establish a number of rules, which, if adhered to, will ensure complete compatibility between the three methods of representation. These rules are classified as follows:

- Rules for compatibility between the graphic methods of representation (LAD and CSF) . If these rules are followed, input is possible in one graphic form and display in the others.

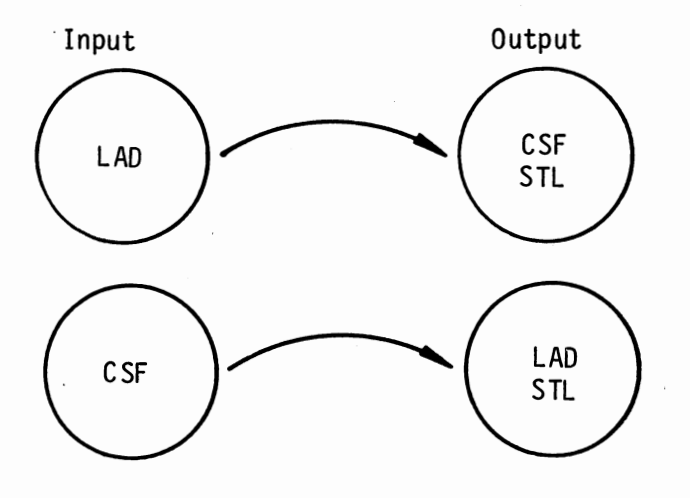

Fig. 8: Graphic input

- Rules for compatibility between the statement list and the graphic methods of representat ion. If these rules are observed, it is possible to enter a program in any if the three methods of representation, graphic or not, and to have it displayed in the other two forms.

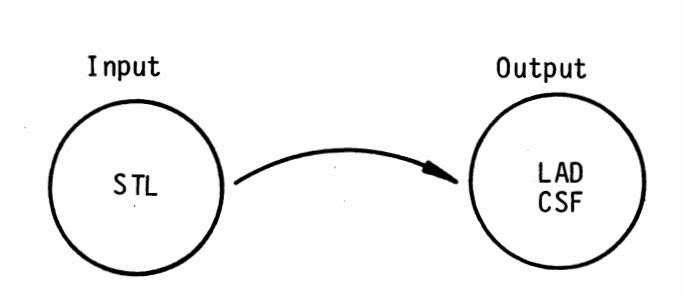

Fig. 9: Input in the form of a statement list

Input as LAD and display as CSF (STL)

Rule: Do not exceed the display boundaries for LAD. Excessive nesting may cause the LAD display boundary to be exceeded (8 levels)

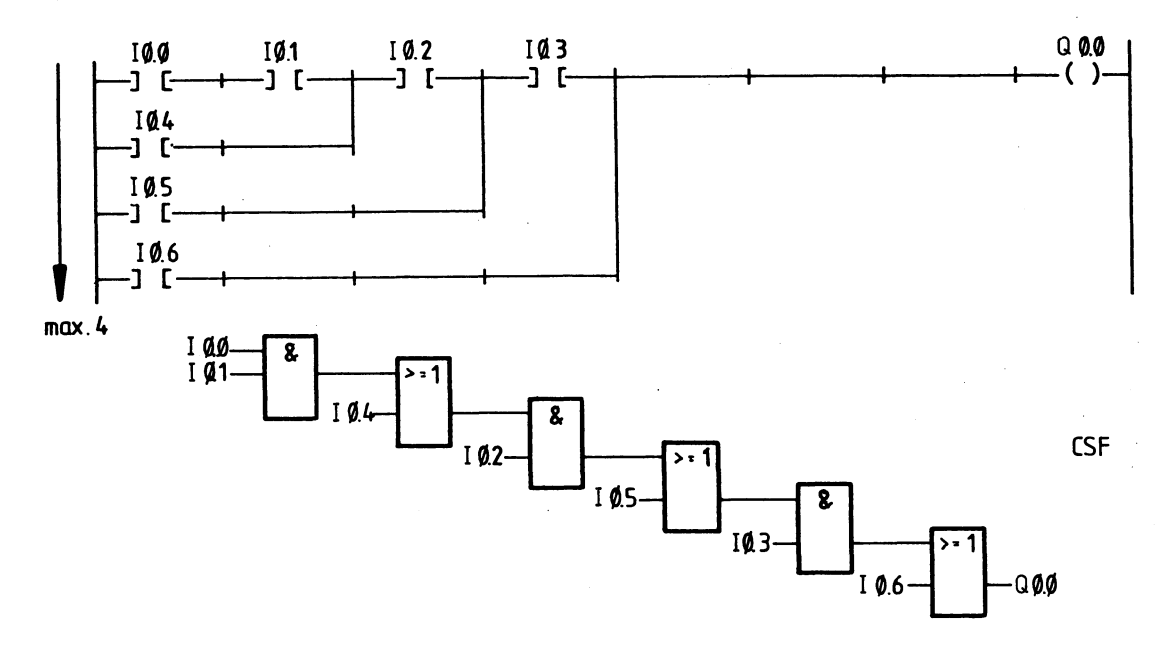

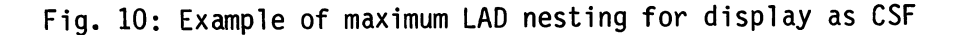

#### Input as CSF and display as LAD (STL)

Rule 1: Do not exceed the display boundaries for LAD. Too many inputs on a CSF box cause the l adder diagram display boundary to be exceeded.

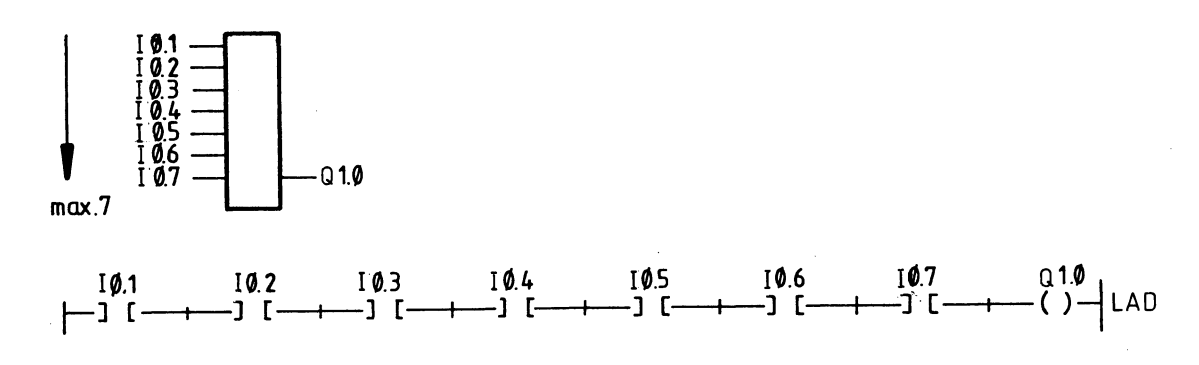

 $\mathcal{L}^{\text{max}}$ 

 $\mathcal{L}^{\text{max}}_{\text{max}}$  , where  $\mathcal{L}^{\text{max}}_{\text{max}}$ 

Fig. 11: Example of a maximum AND box in CSF form for display as an LAD

Rule 2: The output of a complex element (memory, comparator, timer and counter) must not be ored.

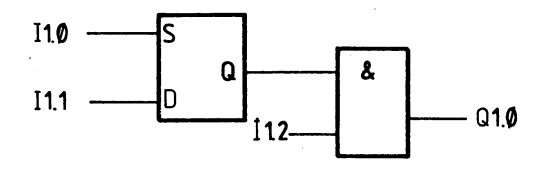

Fig. 12: Only AND boxes are allowed in.CSFs after a complex element.

#### Input as STL and display as LAD or CSF

Rule 1: A complex element must not have limed ition, every unused input or out-<br>a preceeding operation. The second times and counters the

the order in which they are assigned time (TW) or co<br>parameters on the screen in graphic abled together. parameters on the screen in graphic mode.

Times and counts are exceptions since the relevant value must first be stored in the accumulator with a load operation.

Rule 2: The inputs and outputs of com-<br>plex elements must be programmed in set input and the input for loading the plex elements must be programmed in set input and the input for loading the order in which they are assigned time (TW) or count (ZW) must be dis-

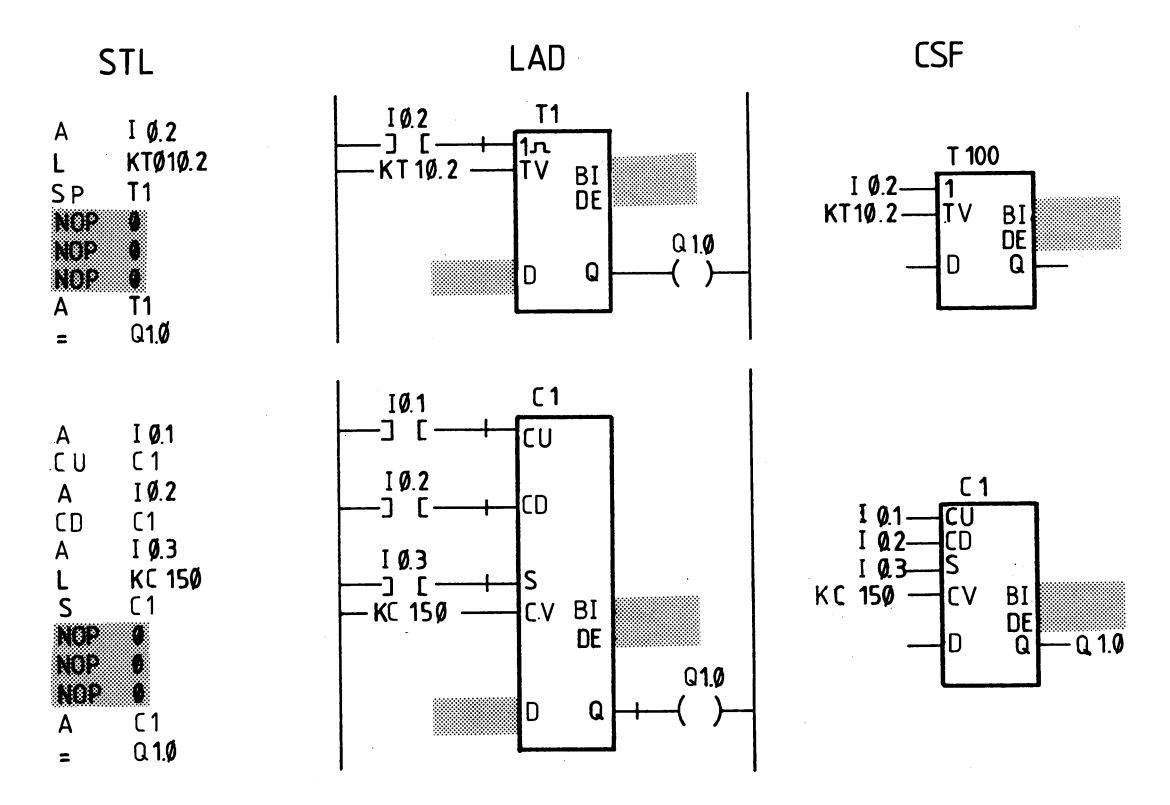

Fig. 13: Example for assigning NOP operations to unused inputs and outputs

## **3.6 Operation in the SINEC L1 local area network**

The SINEC L1 local area network is used for interconnecting programmable controllers of the low-end performance range and operates on the Master-Slave principle.

The CP 530 communications processor is always the Master, and the slaves the CPUs of all small PCs. Each slave is assigned a s1 ave number under which it is referenced. Data can be interchanged between the master and up to 30 slaves, as well as between the individual slaves. In the case of the S5-101U, the slave number, the coordinating flags and the send and receive mailboxes are defined as follows:

In addition to the actual data, control and security information, which the STEP 5 user program can access through a coordinating flag word, is also trans-<br>mitted.

The actual data are deposited in a receive mailbox and a send mailbox which the user can access with load and transfer operations.

#### Slave number

The slave number is stored at the beginning of the user program (PB1/FB1) together with an indentifier.

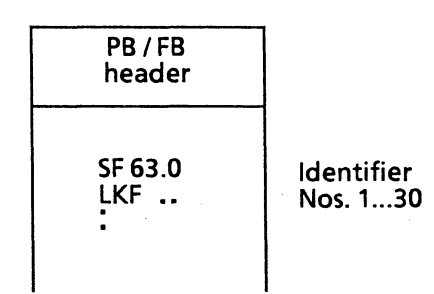

#### RECEIVE coordinating flag byte (KME) SEND coordinating flag byte (KMS)

Flag byte FB 61 is used. Flag byte FB 62 is used.

M61.7 . . . M **61.0** 

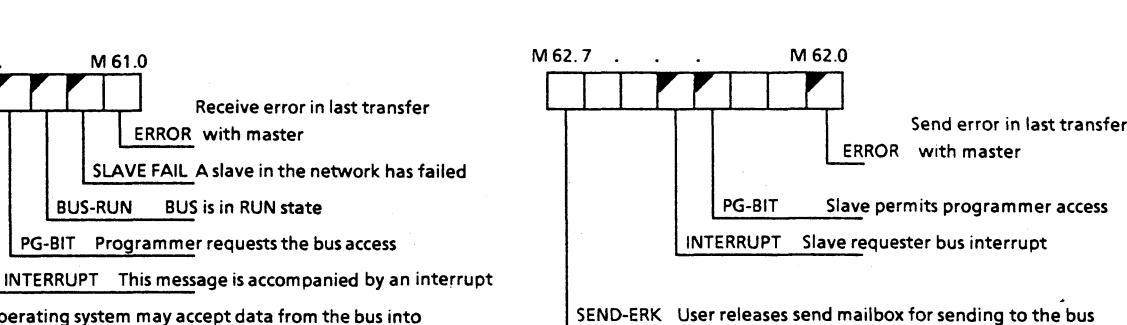

EMPF-ERK Operating system may accept data from the bus into the receive mailbox

Bit from bus master

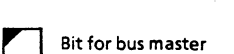

The coordinating flags are affected by the operating system of the PC and can therefore not be used as flags in the normal sense.

#### Receive mailbox

The receive mailbox is in data block DB1 (DW 40...DW72) and has the following structure :  $\ln n$ LENGTH of net DR 40 SOURCE-SLAVE No.

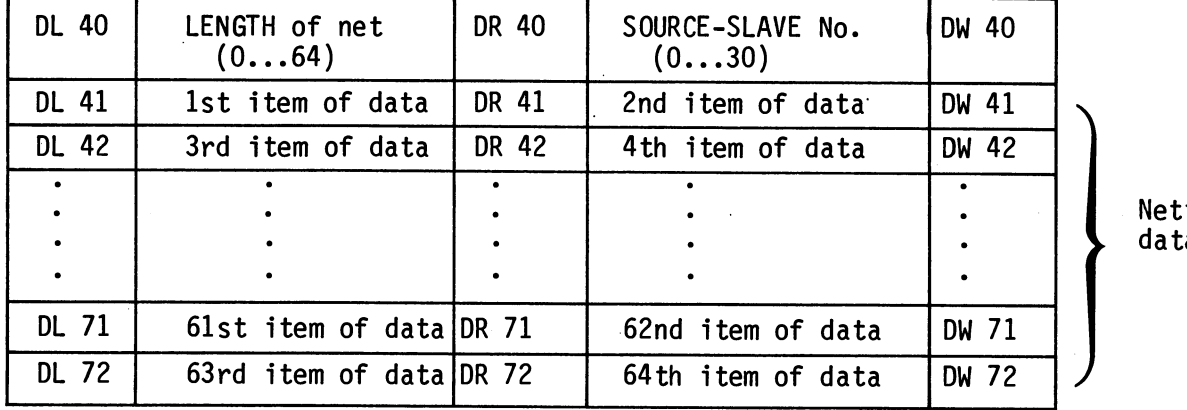

 $\mathbf t$ a

1) Slave No.  $\emptyset$  = Master

Send mailbox

The send mailbox is in data block DB 1 (DW88.. .DW 112) and has the following structure:

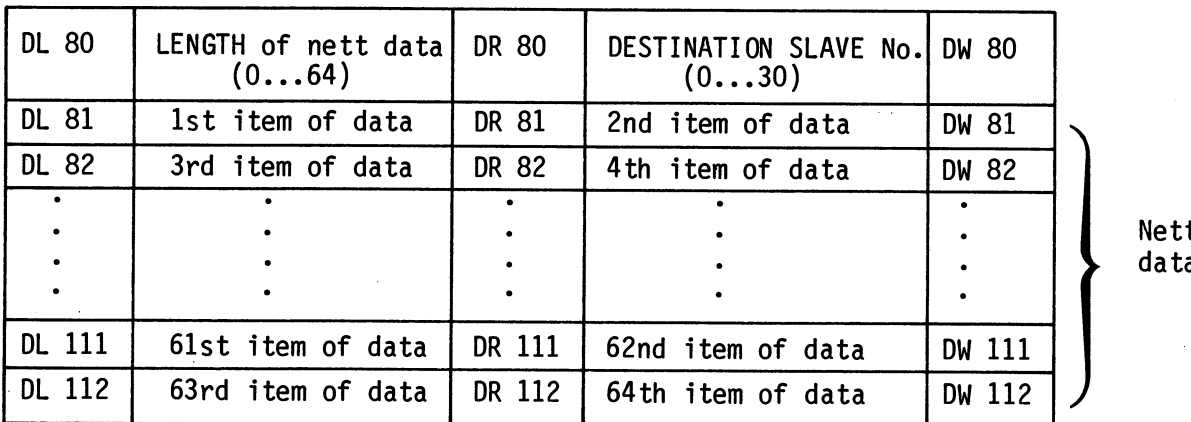

 $\mathbf t$ a

1) Slave No.  $\boldsymbol{\emptyset}$  = Master

 $\sim$ 

For more detailed information on the SINEC L1 local area network, please refer to the nstructions (4NEB 811-0545) and Programming Instructions (4NEB 811-0546) of the SINEC L1<br>etwork.

# **4. Program Start =up**

and the CRT-based PG 670 and PG 675 and testing programs.

The hand-held PG 605U/615 programmer<br>and the CRT-based PG 670 and PG 675 675 on the PG 670 and PG 675 programmers programmers can be used for loading in conjunction with the S5-1101 U pro-<br>and testing programs. PG 670: S5-150 AK S5-130 W PG 675: S5-150 S NO

# **4.1 Loading and dumping a program**

- 
- the binary process I/O image<br>- all flags

Program loading

- 
- 

Before loading the program, the "ERASE When the program has been loaded, it<br>PROGRAM" function must be executed. This transferred from the programmer me is transferred from the programmer memory This deletes to the internal memory of the PC. If<br>- the internal program memory of the PC an EEPROM submodule is plugged in, the - the internal program memory of the PC an EEPROM submodule is plugged in, the binary process I/O image all flags direction of the program has been transferred error identifiers and the causes of to the PC memory, it is no longer in to the PC memory, it is no longer in interrupts. the programner memory and must be brought back into the latter before program corrections can be made\*

Dumping of the program in an EPROM submodule is possible on the PG 615 (with adapter), PG 670 (with 984 adapter) and PG 675 programmers.

To dump the program in an EPROM submodule, proceed as shown in Fig. 14.

![](_page_12_Figure_12.jpeg)

Fig. 14: Schematic of a program loading operation followed by the dumping of the program in an EEPROM submodule

## **4.2 Program test**

the aid of the interrupt stack (see the program scanning. Instructions, Section 4.2)

Faults causing the PC to enter the The following debugging functions are "STOP" status can be identified with available for tracing logic errors in

#### 4.2.1 Search function

available for locating points in the with the following functions:<br>user program.  $\qquad \qquad \qquad$  - Input/correction

In the test phase, for instance, all points in a program containing a definite operand can be displayed, e.g.<br>an output not acting as expected. an output not acting as expected.<br>The following search keys can be used: Operating Instructions of the program

- Statements, e.g. AI 1.0 - Statements, e.g. AI 1.0<br>- Operands, e.g. I 1.0<br>- Operands, e.g. I 1.0
- 
- Labels (FB 1 only)
- Addresses

The programmer "Search" function is Search runs are important in conjunction

- Input/correction<br>- Display
- 
- Program-dependent signal status display

Operating Instructions of the programmers.

#### 4.2.2 Signal status display

The following programmer functions are available for displaying the signal statuses of binary and digital operands:

served at the cycle checkpoint (Sec- status of an operand and the result tion 2.1) with the aid of this function. of the logic operation to be observed

#### Direct signal status display **Program-dependent signal status display**

The status of any operands can be ob- This test function enables the signal when the selected statement is processed.

#### 4.2.3 Forcing of outputs and flags

The "FORCE" function enables definite binary and digital operands to be inf luenced with the PC in the "RUN" mode.

The desired statuses of the operands are entered from the programmer byte by byte and transferred to the PC. The following can be forced:<br>- <u>QB</u> O... QB 3  $-$  FB  $0...$ FB 63

In this way, it is possible to force definite outputs on system startup without the user program and check the correct wiring of actuators and indicators etc. When forcing while a user program is executing, the operand statuses entered are transferred once to the PC and program scanning resumed with these statuses entered may be modified by the current program.

#### **4.2.4** Forcing of timers and counters

Timers and counters can be forced in both operating modes of the PC, using the 605U, 615 and OP 393 programmer on <sup>l</sup>y .

Programming (from version 1.1 onwards)

Data words DW **0** to DE 15 in data block DB 1 are reserved for the preset values for timers and counters. In the user program, reference is made to the associated data word when timers and counters are started.

$$
\begin{array}{c} \n\mathsf{T} \not \mathsf{D} \\
\mathsf{C} \not \mathsf{D} \\
\end{array}\n\quad\n\begin{array}{ccc} \mathsf{DW} \not \mathsf{D} & \mathsf{A} & \mathsf{A} \\
\mathsf{D} \mathsf{W} \not \mathsf{D} & \mathsf{A} & \mathsf{B} \\
\end{array}
$$

If both timers and counters are to be forced, different numbers should be used, e.g.

 $T$   $Q$ ...  $T$   $7$  - DW  $Q$ ... DW 7  $C$  8... $C$  15 – DW 8...DW 15

A maximum of 16 timers/counters in any combination can be forced.

The following program is required in the PC:

![](_page_14_Picture_235.jpeg)

 $\bullet$ 

Make sure that there are meaningful time values in the data words used when changing from the "STOP" to the "RUN" mode. It is advisable to force the timers/ counters (with the preset values) in the "STOP" status of the PC.

#### Forcing with the programmer

The data word assigned to a timer For further information, please refer or counter is loaded with the preset  $\qquad \qquad \text{to the Programming Instruments of the}$ value, using the "Direct signal status 605U programmer in the Section entitled display" function of the programmer. "PROGRAM TEST--Forcing of timers and The data block for the preset value counters." can be selected on the programmer (but DB1 is mandatory for the S5-101U PC).

Programming (from version 1.2 onwards)<br>Data words DW Ø to DW 15 in data block<br>DB 1 are reserved for the proset values Data words DW  $\emptyset$  to DW 15 in data block<br>DB 1 are reserved for the preset values for timers and counters. In the user program, reference is made to the associated data word when timers and counters are started.

 $T \, \emptyset$  --DW 0 to T 15--DW 15<br>C  $\emptyset$  -DW 15 to C 16--DW 31  $C \not\in \mathbb{D}$ W 15 to

16 timers and 16 counters can be forced.

The following program is required in the PC:

![](_page_14_Picture_236.jpeg)

 $\mathcal{L}^{\mathcal{L}}$ 

# **5. Programming examples**

# **5.1 Basic operations**

## 5.1.1 Binary logic operations

## AND **logic**

![](_page_15_Figure_4.jpeg)

A "1" signal appears at output Q 1.Ø<br>when all the inputs have "1" signals on the number of scans and the pro when all the inputs have "1" signals on the number of scans and the pro-<br>simultaneously.<br>gramming sequence.

A "0" signal appears at output Q 1.0 if at least one of the inputs has a "0" signal.

gramming sequence.

## **OR logic**

![](_page_15_Figure_9.jpeg)

A "1" signal appears at output Q 1.2 There are no restrictions imposed<br>if at least one of the inputs has a come the number of scans and the pro if at least one of the inputs has a on the number of scans and the pro-<br>"1" signal. The inputs has a series on the number of scans and the pro-

A "0" signal appears at output Q 1.2 when all inputs have "O" signals simultaneously.

gramming sequence.

 $\sim 200$ 

 $\Delta\sim 10^5$ 

## **AND before OR logic**

![](_page_16_Picture_182.jpeg)

A "1" signal appears at output Q 1.1 when the output of at least one of the AND gates is "1".

A **"On** signal appears at output Q 1.1 when neither of the AND gates has "1" at its output.

#### Original STEP 5 representation Ladder Control system Statement diagram flowchart list  $\frac{2}{11.3}$  11.0<sup>112</sup>11.3  $I$  1.0  $I$  11.1<sup>11.</sup>  $Q1.1$ **I1.0**  $0$  I 1. $\emptyset$  $I1.0$ >=1 ונוד<br>ויידי ל くと  $0<sup>1</sup>$  $11.1$  $\begin{array}{c} 11.2 \\ 11.3 \end{array} \begin{array}{c} 11.1 \\ 11.1 \end{array}$ 2 A I 11  $11.2 -$ ⊦न्दा  $\left| 11.3 \right|$ A (  $I1.1$ 티 O I 1.2  $11.3$  $0 I 1.3$  $\geq 1$  $-01.1$  $\lambda$  $= Q.11$  $Q1.1 Q1.1$

## **OR before AND logic**

A "1" signal appears at output  $Q$  1.1<br>if input I 1.0 or I 1.1 and one of<br>the inpute I 1.2 or I 1.3 have a "1" if input I  $1.2$  or I  $1.1$  and one of<br>the inputs I  $1.2$  or I  $1.3$  have a "1" signal.

<sup>A</sup>**"0"** signal appears at output Q 1.1 when input I 1.0 has a "0" signal and the AND gate has a "0" at its output.

## **OR before AND logic**

![](_page_17_Figure_1.jpeg)

A **"1"** signal appears at output Q 2.0 when both OR gates have **"1"** signals at their outputs.

A "0" signal appears at output Q 2.0 when at least one of the OR gates has a "0" signal at this output.

### **Scanning for "0" signal status**

![](_page_17_Figure_5.jpeg)

A "1" signal appears at output Q 2.0 only when input I 1.5 has a "1" signal and input I 1.6 a "0" signal.

#### 5.1.2 Setting /resetting operations

![](_page_18_Picture_185.jpeg)

#### **RS flip-flop for latched signal outputs**

A "1" at signal I 1.7 sets the flip-<br>
flop. (input I 1.4) signals are applied

If the signal at input I 1.7 changes<br>to "0", this status is maintained, i.e. remains effective during processing to "O", this status is maintained, i.e. the signal is latched. of the remaining program.

(input I 1.4) signals are applied simultaneously, the scan operation

:' .... **:.:':.\*..::'L,::.:** .... :.. and its ratched.<br>A "1" at input I 1.4 resets the **containers and the second its only necessary if program is** flip-flop. to be represented in LAD or CSF form on the 670/675 programmer. When If the signal at input I 1.4 changes programming with LAD or CSF, these<br>to "0", this status is maintained. NOP  $\beta$  operations are automatically to "O", this status is maintained.<br>
NOP  $\beta$  operations are automatically<br>
included.

![](_page_18_Picture_186.jpeg)

## **RS flip-flop with flags**

recently statements in the remains effective during processing of<br>
A "1" at input I 1.3 resets the the remaining program, i.e. flag F 1.7 flip-flop. is set (setting signal has priority over the resetting signal).

## **Implementation of a transition-sensitive pulse (pulse edge evaluation)**

![](_page_19_Figure_1.jpeg)

The AND logic condition (AI 1.7 and The AND logic condition AI 1.7 and AN F 4.0 is no longer fulfilled at AN F 4. $\emptyset$ ) is fulfilled at each posi-<br>tive-going edge of the signal at in-<br>the next program scan since flag tive-going edge of the signal at in-<br>
put I 1.7 and flags F 4.0 and F 2.0 F 4.0 has been set. tive-going edge of the signal at in-<br>put I 1.7 and flags F 4.0 and F 2.0 F 4.0 has been set. ("Pulse edge flags") are set if the result of the logic operation (RLO) Flag 2.0 is reset, i.e. it is only<br>is "1".<br>"1" during a single program pass

or scan.

## **Binary scaler (T or trigger flip-flop)**

![](_page_19_Figure_6.jpeg)

Output Q 1.0 changes its state on a po-<br>sitive-going transition at input  $1.0$ .<br>input, therefore, half the input frequence A negative-going change at the input has appears at the output. no effect on the output.

input, therefore, half the input frequency

![](_page_19_Figure_9.jpeg)

#### **5.1.3 Load and transfer operations**

#### **Load and transfer**

![](_page_20_Picture_528.jpeg)

Note:

The progranable control l er has two accumulators (16 bits) for relational and arithmetic operations and for digital logic.

Loading implies that the contents of excumulator 1 are relocated to accumulator 2 and that accumulator 1 is<br>mulator 2 and that accumulator 1 is<br>reloaded in keeping with the operand<br>of the load operation.

After two load operations, therefore, information can be obtained, for example, on the contents of the accumulators in connection with relational or com- parison operations.

![](_page_20_Figure_7.jpeg)

The transfer operation always transfers the contents of accumulator 1 to the operand specified in the transfer operation. The contents are not changed.

![](_page_20_Picture_529.jpeg)

modules (bypassing Load and transfer operations are ab-the PIO) solute operations, i.e. they are carried a time (binary) out independently of the result of the previous logic operation.

Graphics programming of load and transfer a constant as operations is only possible indirectly bit pattern in connection with timer and counter a constant in operation, otherwise only in statement ists.

> When loading/transferring FW, IW and QW, the following relationship between the accumulator contents and the byte belonging to a particular word applies:

![](_page_20_Figure_13.jpeg)

When loading an FB, IB, QB or PB, the byte is always loaded in the low byte of the accumulator. 0 is written into the high byte of the accumulator.

When transferring an FB, IB, QB or PB, it is always the low byte of the accumul-ator that is transferred.

1) PII process image of inputs<br>2) PIO process image of output:

- PIO process image of outputs
- 3) Four-byte instruction with the opcode in bytes 0/1 and the constant in bytes **213**

## **Loading and transferring a time (see also under timer and counter operations)**

![](_page_21_Picture_114.jpeg)

During graphic input, FW 20 was assigned Outputs BI and DI are digital outputs.<br>to output BI of the timer. The time appears in binary code (BCD

The programmer automatically stores the corresponding load and transfer operation in the user program. In this way, the contents of the memory location addressed with T 10 are loaded into accumul ator 1. The contents of accumulator 1 are then transferred to FW 20.

The time T10 in binary code in this example can be traced at **FW** 20.

The time appears in binary code (BCD with time base) at output **B1** (DE).

## **5.1.4** Timer functions

#### **Pulse**

#### Timers are restarted on power recovery following a powerfail condition.

![](_page_22_Figure_3.jpeg)

The timer is started during the first scanning cycle if the result of the The timer is started during the first<br>scanning cycle if the result of the<br>logic operation is "1". The timer re-<br>mains unaffected during subsequent sc mains unaffected during subsequent scanning resulting in "1" signal.

The timer is set to "0" (reset) if the result of the logic operation is "0".

The AT and OT scans result in a "1" signal as long as the timer is running. The timer is loaded with the specified value (10). The number to the right of the point indicates the time base:<br>0  $\hat{=}$  0.01 s 2  $\hat{=}$  1 s<br>1  $\hat{=}$  0.1 s 3  $\hat{=}$  10 s  $0 \hat{ } 0.01 s$  $1 \nvert 2 \nvert 0.1$  s

**B1** and DE are digital outputs. The time appears at output B1 (DE) in BCD.

$$
\begin{array}{c}\n 12.0 \\
 \hline\n 01.0 \\
 \hline\n 11.0 \\
 \hline\n 11.02 \\
 \end{array}
$$

KT 10.2  $\cong$  10.1s = 10s

### **Extended pulse**

![](_page_22_Picture_224.jpeg)

The timer is started during the first scanning cycle if the result of the The timer is started during the first<br>scanning cycle if the result of the a1.0  $\frac{1}{\sqrt{1-\frac{1}{n}}}$  and  $\frac{1}{\sqrt{1-\frac{1}{n}}}$ 

The timer remains unaffected if the result of the logic operation is "0".

The AT or OT scan results in a "1" signal as long as the timer is running.

![](_page_22_Figure_16.jpeg)

### **"ON" delay**

![](_page_23_Picture_248.jpeg)

The timer is started during the first scanning cycle if the result of the ogic operation is "1". The timer remains unaffected during subsequent processing if the result of the logic operation<br>is "1".<br>value (9). The number to the right of

The timer is set to "0" (reset) if the  $0 = 0.01$  s  $2 = 1$  s result of the logic operation is "0".  $1^2$  0.1 s  $3^2$  10 s

The AT or OT scan results in a **"1"** signal Outputs B1 and DE are digital outputs. when the time has elapsed and the result The of the logic operation is still present BCD. of the logic operation is still present at the input.

**Latching "ON" delay** 

**<sup>6</sup>**1: ge

is **"1".** value (9). The number to the right of the point indicates the time base:

#### **Original** STEP 5 representation **STEP** 5 representation Ladder **Statement Control system**<br>
diagram **Control** flowchart **list**  flowchart<sup>1</sup> **I I**  A I 1.5  $I<sub>1.5</sub>$ **T4** T4 I1.6 I1.5 L KT9.2 -) f  $T \rightarrow s$  $I<sub>1.5</sub>$ **11.5**  $S$   $ST4$ T⊢ ⊣ s A I 1.6  $T/$ KT9.2lcv BI BI KT9.2 -**CV RT4** 20s0 TI.  $11.6$ **NOPO DE DE**  $T<sub>4</sub>$ NOP 0  $I<sub>1.6</sub>$  $Q<sub>1.3</sub>$  $Q<sub>1.3</sub>$ AT4  $Q$  1.3 3 F R Q 〈 )  $\overline{R}$  $\pmb{\alpha}$  $I1.6$  $0.1.3$  $= 0.1.3$

scanning cycle if the result of the when the time has elapsed. The signal<br>logic operation is "1". The status only becomes "0" if the timer

The timer is unaffected if the result of the logic operation is "0". I1.6.

The timer is started during the first The AT or OT scans result in a "1" signal scanning cycle if the result of the  $\frac{1}{2}$  when the time has elapsed. The signal status only becomes "O" if the timer is reset with the RT operation.

![](_page_23_Figure_12.jpeg)

#### **"OFF" delay**

![](_page_24_Figure_1.jpeg)

The timer is started during the first scanning cycle if the result of the logic operation is "0". The timer remains unaffected during subsequent processing if the result of the logic operation<br>is "0".

The timer is set to "0" (reset) if the

result of the logic operation is "1".<br>The A T or OT scan results in a "1"<br>signal if the timor is running or if signal if the timer is running or if the result of the logic operation is still present at the input.

![](_page_24_Picture_151.jpeg)

The timer is loaded with the specified value (9). The number to the right of the point indicates the time base:  $0 \nightharpoonup 0.01$  s  $2 \nightharpoonup 1$  s the point indicates the time<br>  $0 \cong 0.01$  s  $2 \cong 1$  s<br>  $1 \cong 0.1$  s  $3 \cong 10$  s

Outputs B1 and DE are digital outputs. The time appears at output B1 (OE) in BCD .

## **Clock pulse generator**

![](_page_25_Figure_1.jpeg)

**A** clock pulse generator can be conwith a T flip-flop (binary scaler) at its output.

Timer T 7 is restarted with flag F 2.0 each time its time elapses, i.e. flag F 2.0 has a **"1"** signal for one cycle each time the time elapses.<br>These pulses from flag F 2. $\emptyset$  act on

the following T flip-flop with the result that a pulse train with a mark-space ratio of 1 : 1 appears at output  $Q \nvert \nvert Q$ .6. The period duration of this pulse train is twice as great as the time of the selfclocking timer.

### **5.1.5** Counter functions

#### **Set counter**

Counters 8 to 15 are restarted on power recovery following a powerfail condition

![](_page_26_Picture_119.jpeg)

scanning cycle if the result of the logic operation is "1". The counter remains unchanged during subsequent processing (irrespective of whether the result of the logic operation is **"1"** or "0"). The counter is set again (pulse edge evaluation) at the next first scanning cycle if the result of the logic operation is "1".

The counter is set during the first In the above example, the starting value of the counter is 150.<br>BI and DE are digital outputs. The count<br>appears at output BI (DE) in BCD.

### **Reset counter**

![](_page_26_Picture_120.jpeg)

The counter is reset when the result of the logic operation is "1".

The counter remains unchanged if the logic operation becomes "0".

## **Counting up**

![](_page_27_Picture_144.jpeg)

pulse edge (from **"0"** to **"l")** of the flags for CU and CD. result of the logic operation programmed before CU.

The value of the addressed counter is A counter with two different inputs<br>incremented by 1. The CU function is can be used as an up/down counter by can be used as an up/down counter by means of the two separate pulse-edge effective only on a positive-going means of the two separate pulse-edge

## **Counting down**

![](_page_27_Figure_5.jpeg)

The value of the addressed counter is A counter with two different inputs<br>decremented by 1. The CD function is can be used as an up/down counter by decremented by 1. The CD function is can be used as an up/down counter by<br>effective only on a positive-going means of the two separate pulse-edge effective only on a positive-going and means of the two sep<br>pulse-edge (from "0" to "1") of the flags for CU and CD. pulse edge (from "0" to "1") of the logic operation programmed before CD.

### **5.1.6 Comparison (relational) operations**

#### **Comparing for equal to**

![](_page_28_Picture_287.jpeg)

The operand first specified is compared The numerical representation of the with the subsequent operation in keeping operands is taken into account, i.e. with the subsequent operation in keeping with the comparison function. The result with the comparison function. The result the contents of the accumulators are<br>of the comparison is flagged by condition interpeted as being fixed-point numb of the comparison is flagged by condition interpeted as being fixed-point numbers.

![](_page_28_Picture_288.jpeg)

codes CC0 and CC1. After a comparison for equal to, a jump can be made to a label (+ 127 words) with the jump operation **JZ** = . .. (if  $RLO = 1$ ).

## **Comparing for not equal to**

![](_page_28_Picture_289.jpeg)

The operand first specified is compared The numerical representation of the with the subsequent operand in keeping  $\qquad \qquad \qquad$  operands is taken into account, i.e. with the comparison function. The result the contents of the accumulators are<br>of the comparison is flagged by condition interpreted as being fixed-point numbers. of the comparison is flagged by condition codes CC0 and CC1.

![](_page_28_Picture_290.jpeg)

Following a comparison for not equal to, a jump can be made to a label  $(+ 127)$ words) with the jump operation  $JN = ...$ <br>(if RLO = 1).

## **Comparing for greater than**

![](_page_29_Picture_286.jpeg)

The operand first specified is compared The numerical representation of the with the subsequent operand in keeping operands is taken into account, i.e. with the subsequent operand in keeping operands is taken into account, i.e.<br>with the comparison function. The result the contents of the accumulators are with the comparison function. The result the contents of the accumulators are<br>of the comparison is flagged by condition interpreted as being fixed-point numbers. of the comparison is flagged by condition codes **CC0** and **CC1.** 

![](_page_29_Picture_287.jpeg)

After a comparison for greater than, a jump can be made to a label (+ **127**  words) with the jump operation  $\overline{JP} = ...$  (if RLO = 1).

## **Comparing for less than**

![](_page_29_Picture_288.jpeg)

The operand first specified is com-<br>The numerical representation of the pared with the subsequent operand in operands is taken into account, i.e.<br>keeping with the comparison function. the contents of the accumulators are keeping with the comparison function.  $\qquad \qquad \qquad$  the contents of the accumulators are The result of the comparison is flagged interpreted as being fixed-point numbers. by condition codes **CC0** and **CC1.** 

![](_page_29_Picture_289.jpeg)

After comparing for less than, a jump can be made to a label  $(1 + 127)$  words) with the jump operation  $\overline{J}M = ...$  (if RLO = 1).

#### **Comparing for greater than or equal to**

![](_page_30_Figure_1.jpeg)

The operand first specified is compared The numerical representation of the with the subsequent operand in keeping operands is taken into account, i.e. with the subsequent operand in keeping  $\hskip10mm$  operands is taken into account, i.e. with the comparison function. The result the contents of the accumulators are of the comparison is flagged by condition interpreted as being fixed-point num-<br>codes CCO and CC1. bers. codes CCO and CC1.

![](_page_30_Picture_308.jpeg)

After comparison for greater than or equal to, a jump can be made to a label (+ **127** words) with the jump operation **Jr** (if RLO = **1** ).

#### **Comparing for less than or equal to**

![](_page_30_Picture_309.jpeg)

The operand first specified is compared The numerical representation of the with the subsequent operand in keeping operands is taken into account, i.e. with the subsequent operand in keeping operands is taken into account, i.e.<br>with the comparison function. The result the contents of the accumulators are with the comparison function. The result of the comparison is flagged by condition codes **CC0** and **CC1.** 

![](_page_30_Picture_310.jpeg)

interpreted as being fixed-point numbers.

After comparing for less than or equal After comparing for less than or equal<br>to, a jump can be made to a label (<u>+</u> 127 words) with the jump operation **JC** = . . . (if **RLO** = 1).

## 5.1.7 Arithmetic operations

Arithmetic operations can only be represented in statement list form.

They add or subtract the contents of accumulators 1 and 2, using the corresponding load operations.

![](_page_31_Picture_306.jpeg)

The two accumulators 1 and 2 can be local contributions in the two accumulators 1 and 2 can be<br> **Loaded by two load operations in keeping** with the operands of these load operations. The contents of the two accumulators can then be added to each other or one subtracted from the other.

 $\ddot{\phantom{a}}$ 

![](_page_31_Picture_307.jpeg)

![](_page_31_Picture_308.jpeg)

Note :

If the number range (-32768 to + 32767) is exceeded, the result of the operation is undefined (OV = "1")

### 5.1.8 Other functions

The following operations can only be represented in statement list form.

![](_page_31_Picture_309.jpeg)

The STOP operation is used if, for example, the programmable controller has to enter the Stop status in response to certain critical plant states or on the occurrence of a hardware fault.

The NOPs are used, for instance, for keeping memory locations free or overwriting them.

The display construction statement defines the subdivision of program sections into segments within a block.

# **5.2 Supplementary operations**

Supplementary operations can only be programmed in FB 1.

## **5.2.1 Logic operations**

 $\mathbf{r}$ 

![](_page_32_Picture_389.jpeg)

![](_page_32_Picture_390.jpeg)

## **5.2.2 Conversion functions**

![](_page_33_Picture_241.jpeg)

35.

## **5.2.3 Shift operations**

![](_page_33_Picture_242.jpeg)

![](_page_33_Picture_243.jpeg)

÷.

Note : Shift operations are unconditional operations. The last bit shifted out can be examined by means of a jump operation. A jump can be made with JZ if the bit is "0" and with JN or JP if the bit is "1".

#### **5.2.4 Jump operations**

The jump destination for unconditional and conditional jumps is specified as a symbolic address (max. 4 characters). In the case of the **PG** 605U/ and **PG** 615U programmers, jump labels MO... M99 can be assigned. The symbolic parameter of the jump statement is identical to the symbolic address of the statement to which the jump is made. When programming, make sure that the absolute jump displacement does not exceed **+l27**  words and note that a STEP 5 statement may consist of more than one word.

Jumps over segment boundaries are not permissible.

All jump operations (with the exception of JU) depend on the RLO and the condition codes in the processor of the programmable controller.

![](_page_34_Picture_294.jpeg)

![](_page_35_Picture_171.jpeg)

 $\sim$ 

 $\sim$ 

### 5.2.5 Condition codes

The processor of the SIMATIC S5-101U<br>programmable controller has three con- with digital logic.

o CC 1 Value positive

o CC 0 Value negative

o OVF Overflow

The condition codes are affected by comparison operations, arithmetic operations, shift operations and a number of conversion operations.

Generating condition codes in connection with comparison operations

The execution of comparison operations results in the setting of condition The execution of comparison operations<br>results in the setting of condition<br>codes CC 0 and CC 1. The overflow bit<br>is not affected. is not affected. The two operands participating in a comparison are defined as follows:

![](_page_36_Picture_442.jpeg)

In this example, data word DW 20 is the 1st operand and data word DW 21 the 2nd operand.

![](_page_36_Picture_443.jpeg)

Note:

Comparison operations affect the result of the logic operation. If the condition vole:<br>Comparison operations affect the result<br>of the logic operation. If the conditi<br>is satisfied, the RLO is "l". In this<br>day, the conditional jumn operation JB way, the conditional jump operation JB can be written after a comparison operation.

Generating condition codes in connection with arithmetic operations.

Arithmetic operations result in the setting of all condition codes. This depends in turn on the contents of the accumulator (the result of the arithmetic operation).

with f ixed-point arithmetic operation:

![](_page_36_Picture_444.jpeg)

\*) Result of the arithmetic operation: -32768 +32768

Generating condition codes in connection<br>with digital logic.

dition codes:<br>
Digital logic operations result in the setting of condition codes CC 0 and CC 1. The overflow bit is not affected. Setting of the condition codes depends on the contents of the accumulator after the operation has been executed.

![](_page_36_Picture_445.jpeg)

Generating condition codes in connection with shift operations.

The execution of shift operations results in the setting of CC 0 and CC 1. The overflow bit is not affected. Setting of the condition codes depends on the status of the last bit pushed out.

![](_page_36_Picture_446.jpeg)

Generating condition codes in connection with conversion functions.

Formation of the two's complement (CSW) affects all condition codes. This depends on the result of the conversion operation:

![](_page_36_Picture_447.jpeg)

 $\star$ ) Result of conversion of KH = 0000

The jump statement and jump destination must be in the same segment. Only one symbolic address is permissible for branch destinations in each segment.

# **6. Operation set**

Binary logic operations

![](_page_37_Picture_21.jpeg)

 $\ddot{\phantom{a}}$ 

Up to 6 bracketing levels can be programmed.

#### Setting/resetting operations

![](_page_38_Picture_315.jpeg)

+ Relative address

 $\bar{z}$ 

 $\mathcal{L}^{\mathcal{A}}$ 

#### Load and transfer operations

![](_page_39_Picture_138.jpeg)

 $\sim$ 

+ Constant (1 word)

 $\sim$   $\sim$ 

#### Load and transfer operations (cont.)

 $\lambda$ 

![](_page_40_Picture_389.jpeg)

 $\sim$ 

#### Other operations

 $\bar{\beta}$ 

![](_page_41_Picture_1026.jpeg)

 $\hat{\mathcal{N}}$ 

 $\bf 6.5$ 

SIEMENS AKTIENGESELLSCHAFT Order No. EWA 4NEB 810 2119-02c Printed in the Federal Republic of Germany